# DAT/EM Version 7.6 DAT/EM's MicroStation Tag Editing Tools

# *MECHANGETAG and MEADDTAGS*

# *Available for DAT/EM MapEditor for MicroStation V.7.6*

DAT/EM provides tools for adding and editing groups of MicroStation tags based on attributes and geographical locations of (attached) elements. Tags can also be edited based on tag characteristics.

# **Menu Access**

From the MapEditor Menu, select [Run Single Commands] and select Tag Tools to run [Change Tags] or [Add Tags].

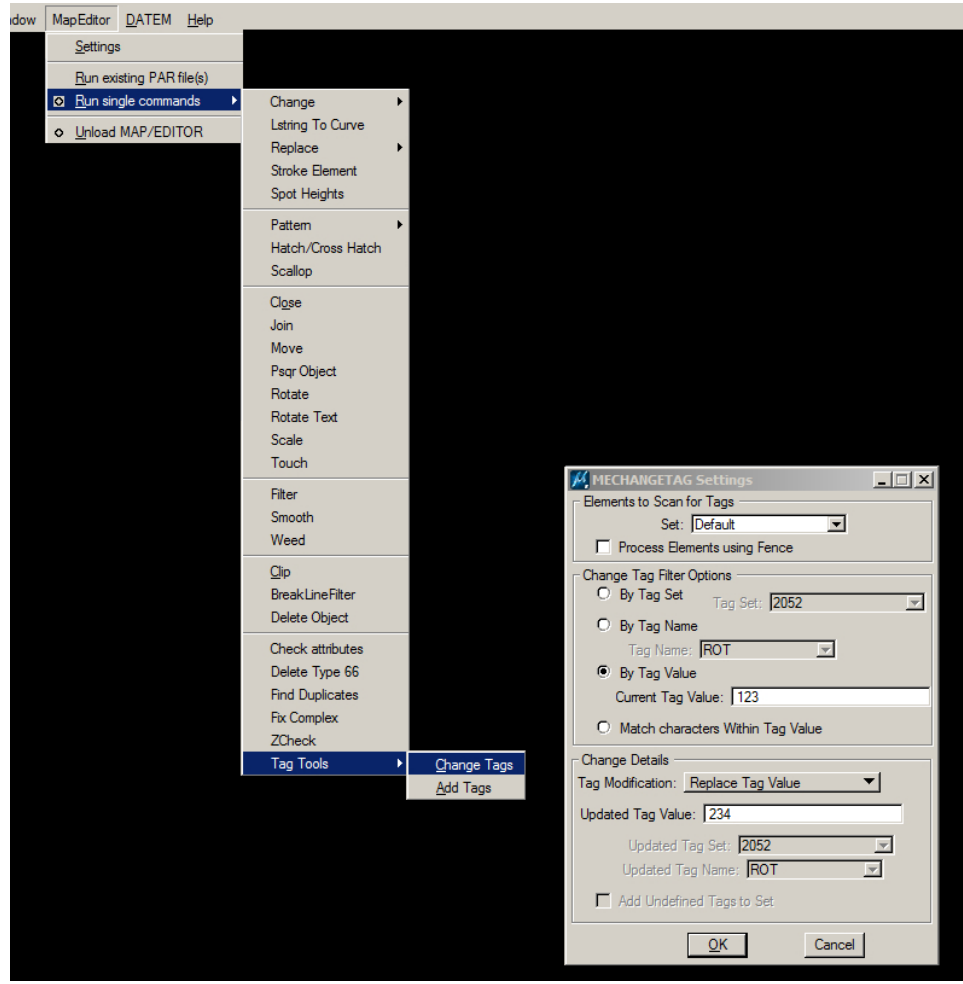

*Running MECHANGETAG from the MapEditor Menu*

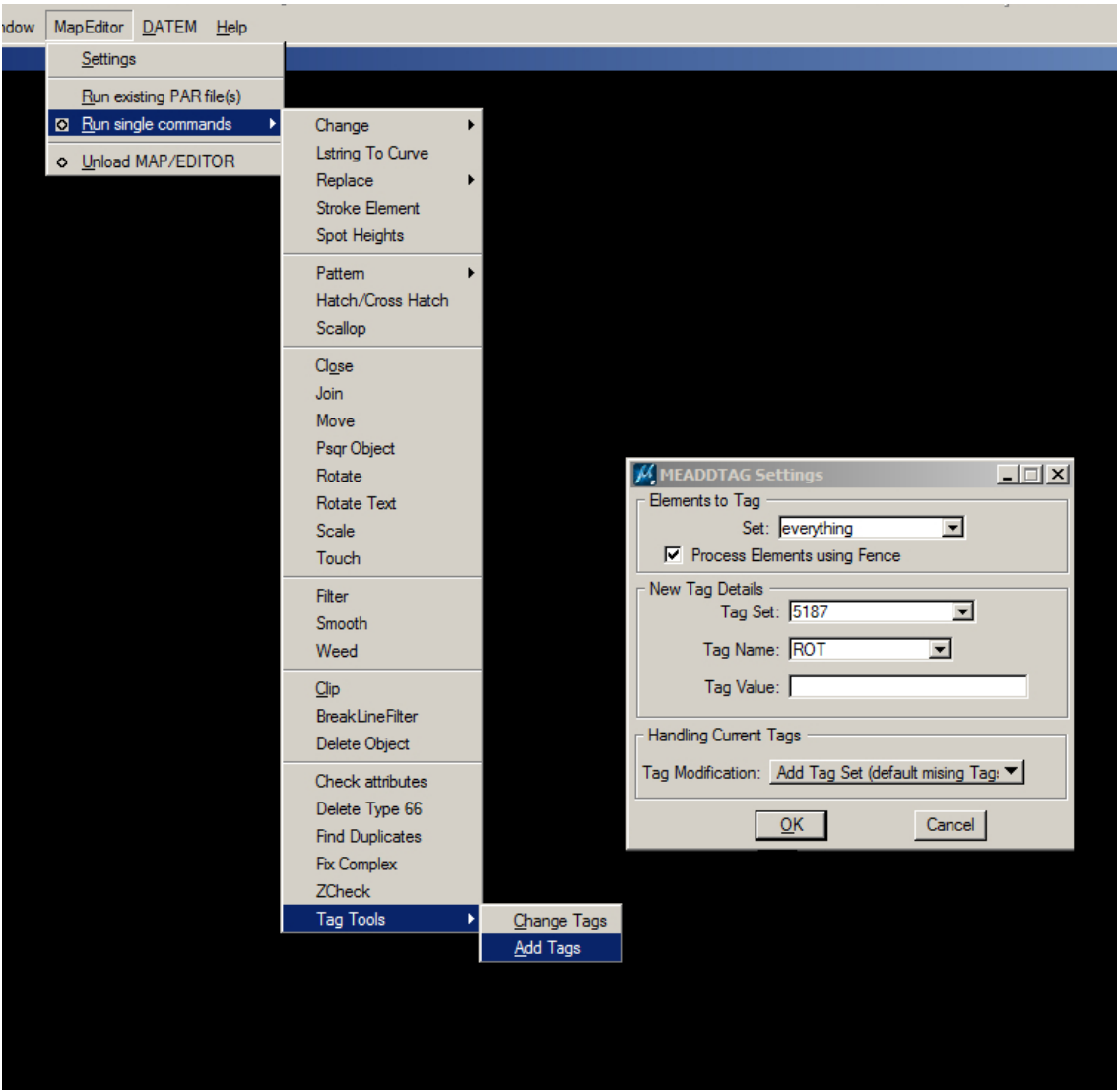

*Running MEADDTAGS from the MapEditor Menu*

# **MECHANGETAG Dialog and Settings**

MECHANGETAG allows users to edit tags based on attributes and, optionally, geographical location of attached elements as well as characteristics of the tags themselves.

Tags can be processed by Tag Set or by Tag Name. Alternately, tag values can be used to determine which tags to edit: "Match characters within Tag Value" is similar to "By Tag Value", but does not require an exact match of the entire Tag Value.

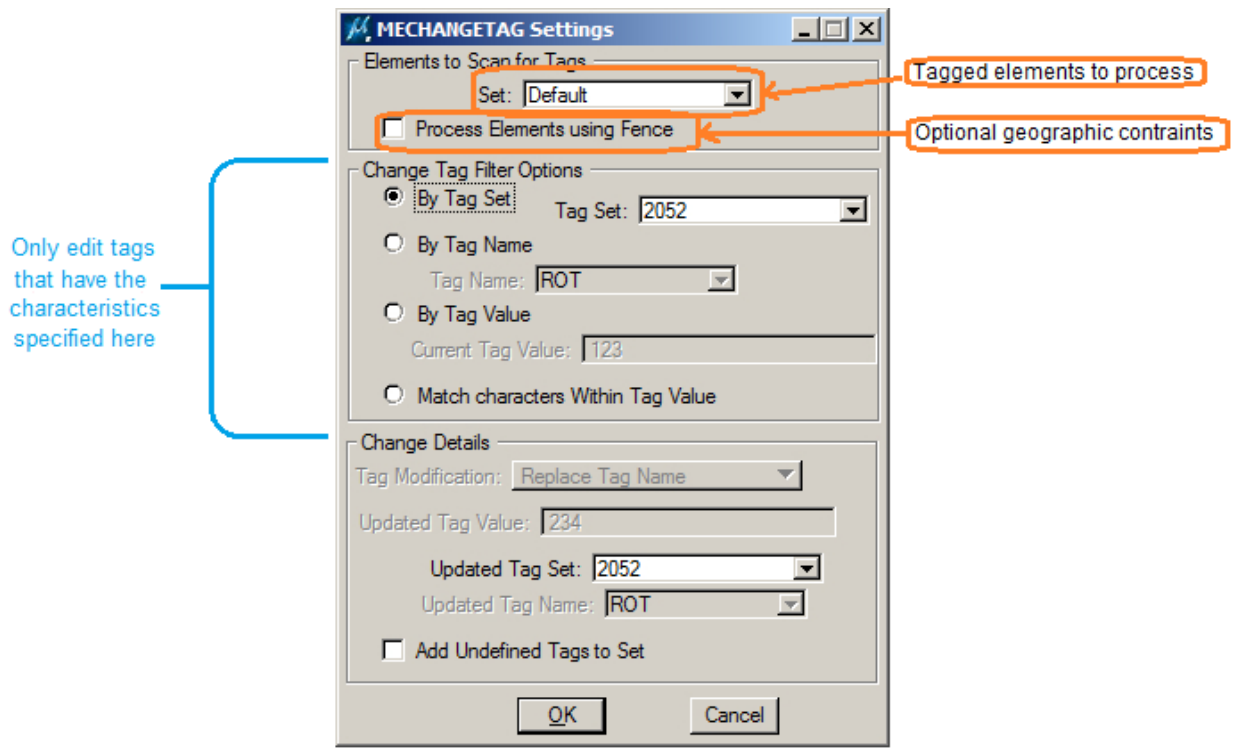

### *MECHANGETAG Dialog*

Tags can be edited in several different ways with MECHANGETAG. 1) Tags can be moved from one Tag Set to another (optionally copying undefined tags and tag definitions to the new set). The dialog shown above demonstrates settings used to move tags from one set to another.

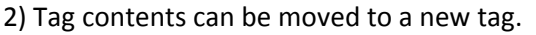

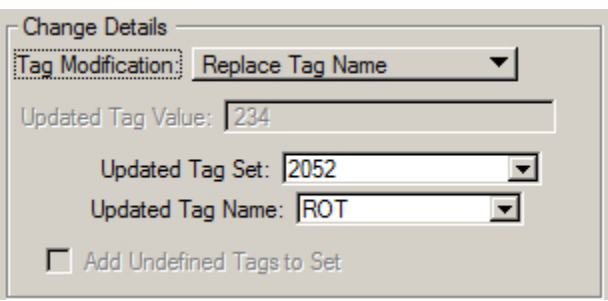

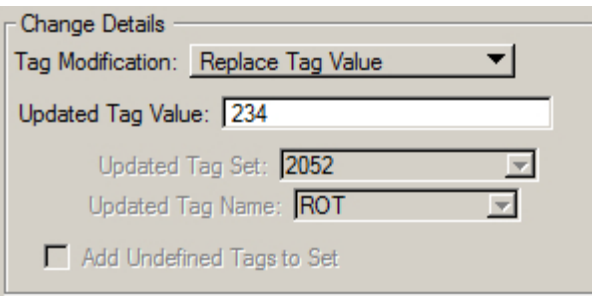

3) Or select Tag values can be modified. When replacing tag values, the entire value is replaced, regardless of the selected criteria.

# **MECHANGETAG Keyins**

MECHANGETAG – Interactive change tag value command. Brings up MECHANGETAG Settings dialog.

The following keyins are used to set MECHANGETAG parameters and can be used in the GENERIC KEYIN entries in PAR files:

**MECHANGETAG TAGGO** – Run MECHANGETAG using the most recent settings.

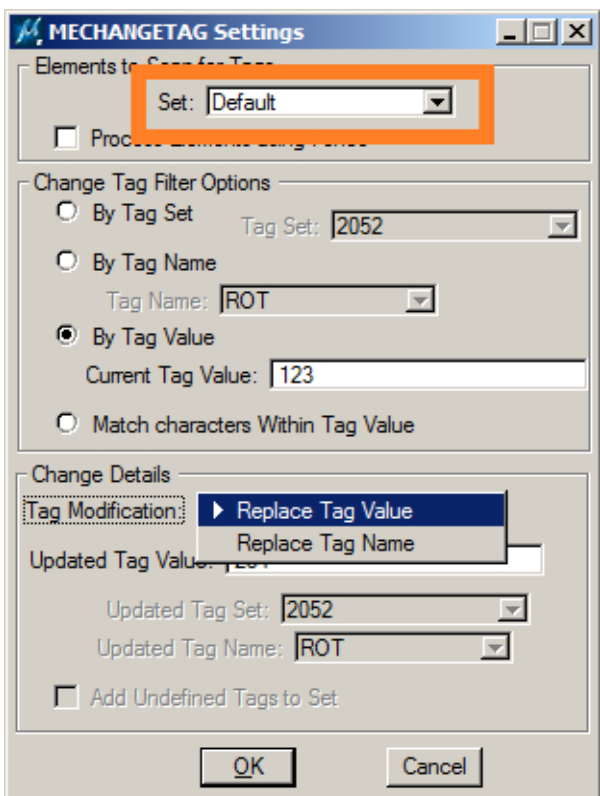

**MECHANGETAG SET** *<selection set name>* – Changes the selection set scanned for tags matching the tag criteria

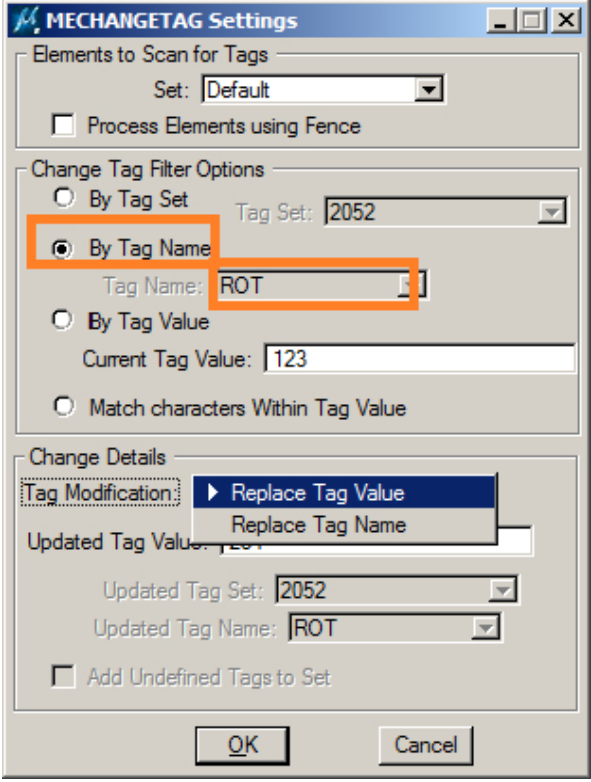

#### **MECHANGETAG TAGNAME** *<tag set>, <tag name>*

– Changes the criteria to tags with a specific Name (and sets the associated tag set and tag name)

### **MECHANGETAG TAGVALUE** *<current tag value>*

– Changes the criteria to tags with a specific value (and sets the associated value)

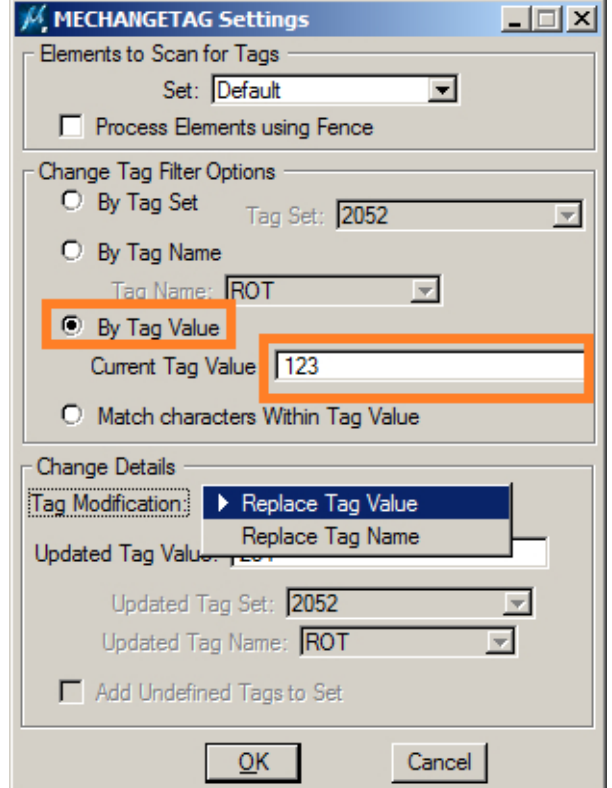

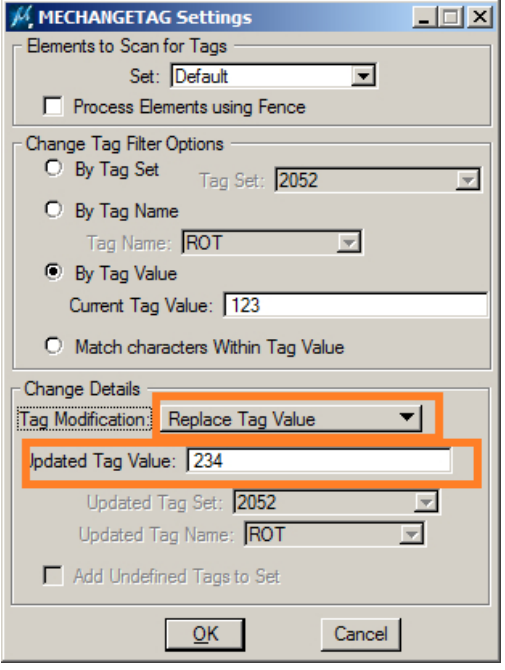

#### **MECHANGETAG NEWVALUE <new tag value>**

– Sets MECHANGETAG to update specified tag values and sets the new value that will be written.

### **MECHANGETAG TAGSUB** *<string to scan for in assigned tag values>*

– Changes MECHANGETAG criteria to look for tag values containing a string of characters and sets the string for which to search.

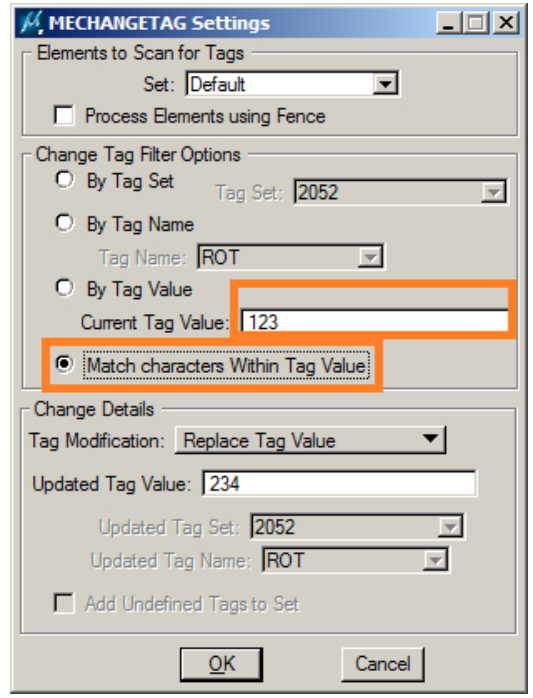

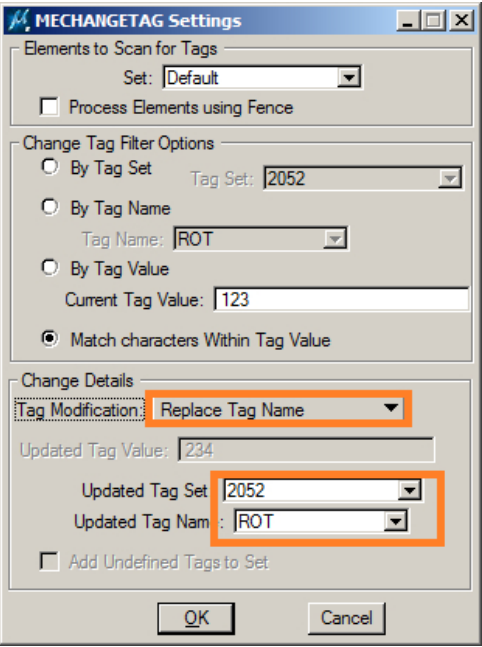

#### **MECHANGETAG NEWNAME <New Tag Set>,<New Tag Name>**

- Sets MECHANGETAG to replace the specified Tags with a tag <New Tag Name> in the specified Tag Set <New Tag Set>. Tag values are preserved and copied to the new tags.

**MECHANGETAG USEFENCE [0|1]** – sets MECHANGETAG to scan for tagged elements within a Fence (default or if the parameter 1is specified). If MECHANGETAG USEFENCE 0 is entered, MECHANGETAG will no longer bound the scan to a fence.

#### **MECHANGETAG TAGSET** *<old tag set>*

– Changes the scope of MECHANGETAG to scan for tags defined in a specified tag set <old tag set>. Matched tags within this tag set with be moved to the Updated Tag Set. If existing tags are not defined in the new tag set, tag definitions will be copied from the old set to the new set. All existing Tag information will be preserved (while moved to the new tag set).

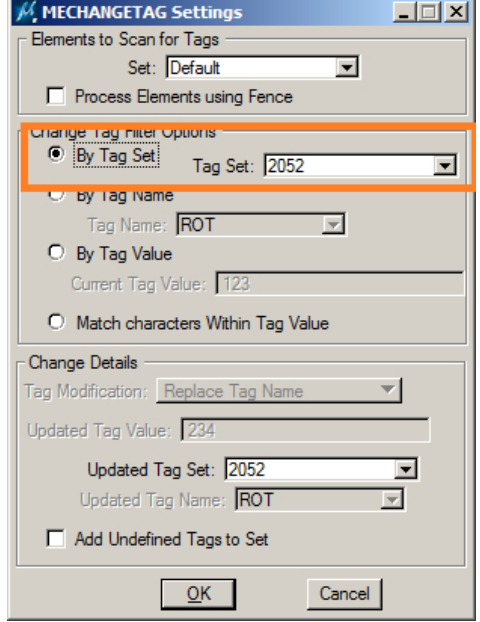

# **MEADDTAGS** Dialog

MEADDTAGS allows users to tag multiple elements at a time based on element attributes and, optionally, by geographical location.

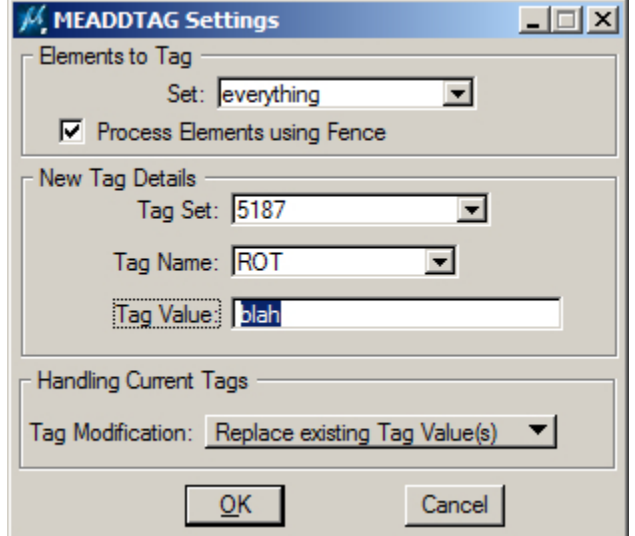

*MEADDTAGS Dialog*

There are several options for attaching tags with MEADDTAGS.

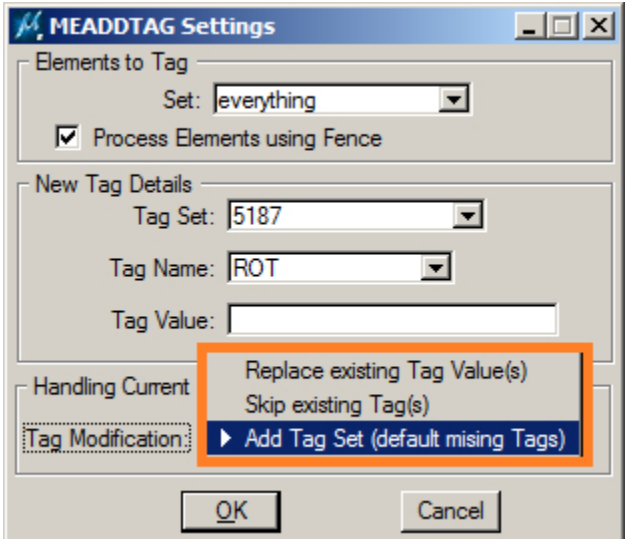

## **MEADDTAGS Replace Tag Values Operations**

This option attaches tags described by the tag/value settings to select elements. If the configured [Tag Set][Tag Name] is already attached to a select element, the existing tag value is replaced with the value specified in the MEADDTAGS Tag Value setting. Otherwise, the new tag is attached to the element.

### **MEADDTAGS Skip Existing Tags**

This option attaches tags described by the tag/value settings to select elements. If the configured [Tag Set][Tag Name] is already attached to a select element, the existing tag is left alone. Otherwise, the new tag is attached using the value specified in the MEADDTAGS Tag Value setting.

### **MEADDTAGS Add Tag Set (default missing Tags)**

This option attaches all the tags in a Tag Set to select elements. Each tag's definition is used to set tag attributes on each placed tag. If a default tag value is defined, that value will be used for the value when placing the tags. If a tag is already attached to an element, it is left alone and is not changed.

### **MEADDTAGS Add missing Tags using Defaults**

This option scans selection set or fence entries looking for all tags defined in the specified tag set. If one (or more) is missing, it is created and attached to each element. Tag set tag definitions are used to create the new tags, which are populated with each tag's default value. Once the tags are created and attached, they can also be modified with MECHANGETAG.

# **MEADDTAGS Keyins**

**MEADDTAGS** – Interactive change tag value command. Brings up MEADDTAGS Settings dialog.

The following keyins are used to set MECHANGETAG parameters and can be used in the GENERIC KEYIN entries in PAR files:

**MEADDTAGS ATAGGO** – Run MEADDTAGS using the most recent settings.

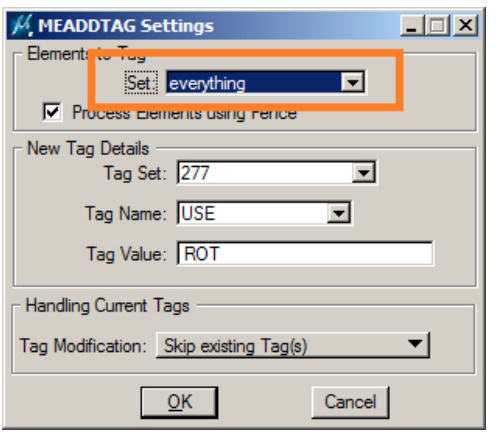

#### **MEADDTAGS SET** *<selection set name>*

– Changes the selection set scanned for tags matching the tag criteria

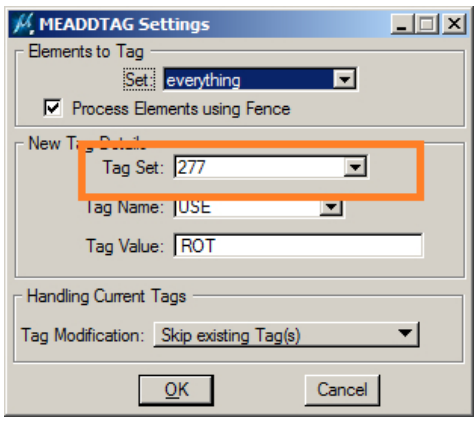

#### **MEADDTAGS TAGSET <tag set>** – Sets the name of the tag set to add.

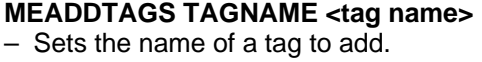

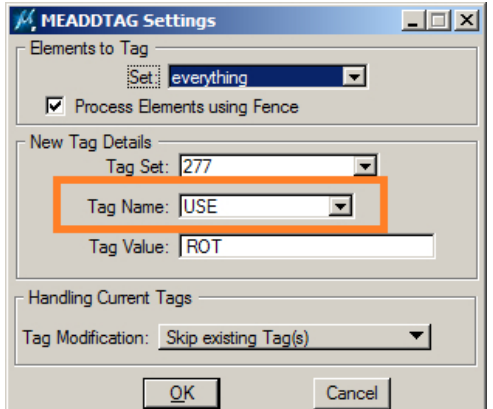

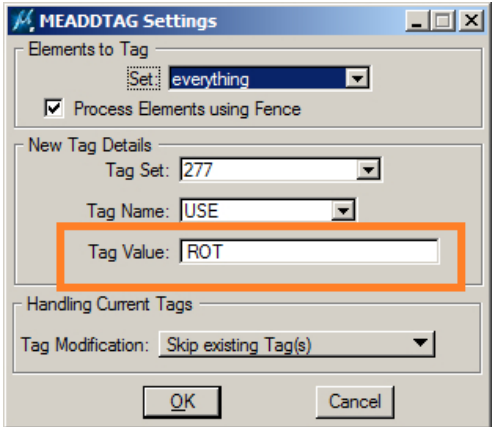

### **MEADDTAGS TAGVALUE <tag value>**

– sets the value for tags being populated with MEADDTAGS.

**MEADDTAGS USEFENCE [0|1]** – Sets MEADDTAGS to scan for elements within a Fence (default or if the parameter 1 is specified). If MEADDTAGS USEFENCE 0 is entered, MEADDTAGS will no longer bind the scan to a fence.

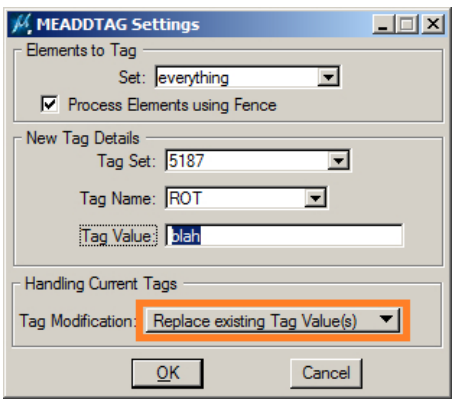

#### **MEADDTAGS REPLACEVAL**

### **MEADDTAGS LEAVEVAL**

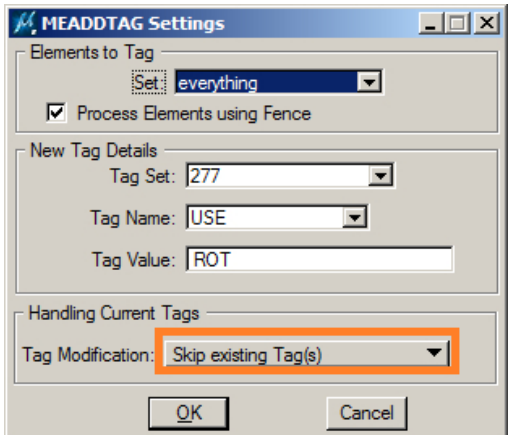

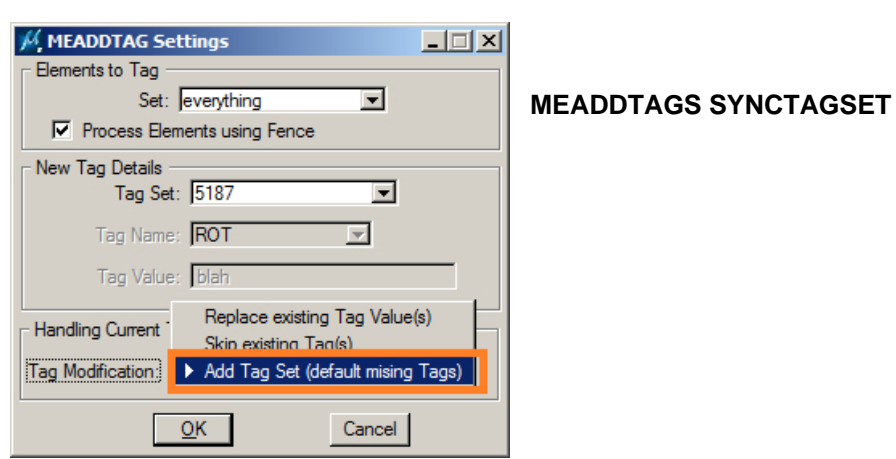

### Handling Current Tags Tag Modification Add missing Tags using Defaults  $QK$ Cancel (no keyin at the release of 7.6)